## 新規会員の ML 参加手順

●入会申込書が届き次第、総務政策 かつしか異業種交流会 V 事務局から (freeML.com のメール) 申込書記 載のメールアドレス宛に ML 参加の招待メールを配信します。 Subject: かつしか異業種交流会 V 事務局 さんから freeml の招待状が届いています

●招待メールが届きましたら、招待を受ける場合、メールに記載されている URL をダブルクリックします。

■□━━━━━━━━━━━━━━━━━━━━━━━━━━━ □ みんなの Happy コミュニティ! freeml[フリー・エムエル] http://www.freeml.com/ □

━━━━━━━━━━━━━━━━━━━━━━━━━━━□■

こんにちは、freeml 運営事務局です。 かつしか異業種交流会 V 事務局 さんがあなたを Happy コミュニティサイト freeml へ招待しています! かつしか異業種交流会 V 事務局 さんからのメッセージ

会員 ML に登録のため、FreeML 会員登録をお願いします。

【!】まずはかつしか異業種交流会 V 事務局 さんの freeml トップページを見てみよう! ※あなたが既に freeml に登録している場合はログイン後に友達申請を受けると かつしか異業種交流会 V 事務局 さんと友達になれます。

http://www.freeml.com/ep.umzx/A/UUICF/ikey/0bd439a2e2ac7eaa0a5bea1000972ea3412c3a9f/user\_id/20811 5/iid/110861

※上記 URL が複数行になっている場合など、うまくアクセスできない場合は、

Web ブラウザのアドレス欄に、1 行になるように貼り付けてアクセスして下さい。

----------------------------------------------------------------------

----------------------------------------------------------------------

### ●アクセスができますと、下記画面になりますので〈招待を受ける〉ボタンをクリックします。

みんなの Happy コミュニティ!freeml にようこそ! かつしか異業種交流会 V 事務局さんが、あなたを「みんなの Happy コミュニティ!freeml」に招待していま す! freeml とは、様々な Happy 機能で友達とつながりあい、おしゃべりを楽しめるコミュニケーションサイトで す。

あなたも freeml に登録して、Happy コミュニティを楽しんでみませんか?

かつしか異業種交流会 V 事務局さんからのメッセージ: 会員 ML に登録のため、FreeML 会員登録をお願いします。

#### Invitet 招待を受ける!

「招待を受ける!」ボタンを押して、freeml に登録してください! 会員登録が完了すると、かつしか異業種交流会 V 事務局さんと自動的に友達になります。

# ●次に下記のサイトに飛びますので、内容に従って会員登録をしてください。

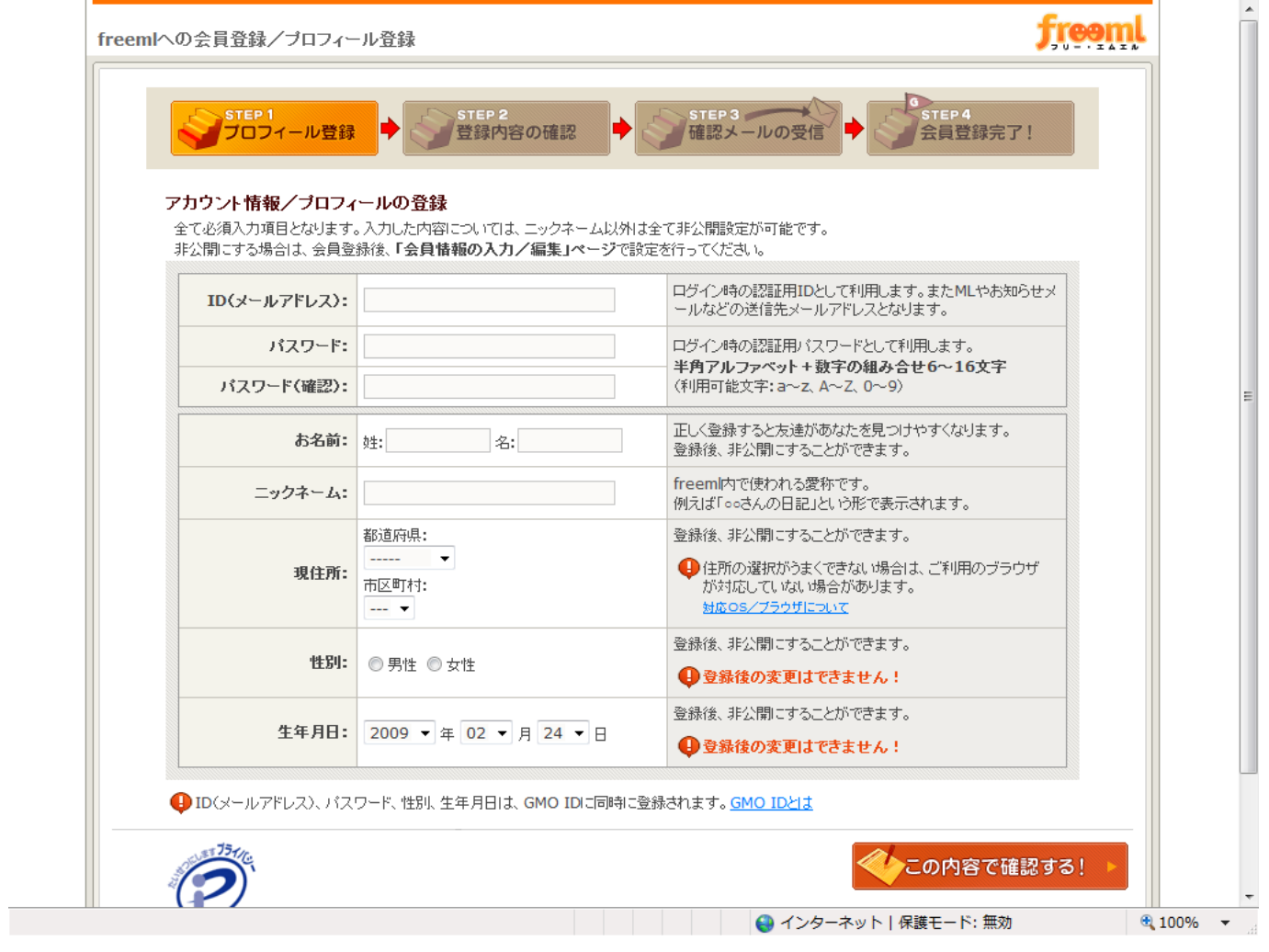

● freeml への会員登録/登録内容の確認画面の最下部に{この内容で登録する} ボタンをクリック

そこの内容で登録する! 入力しなおす

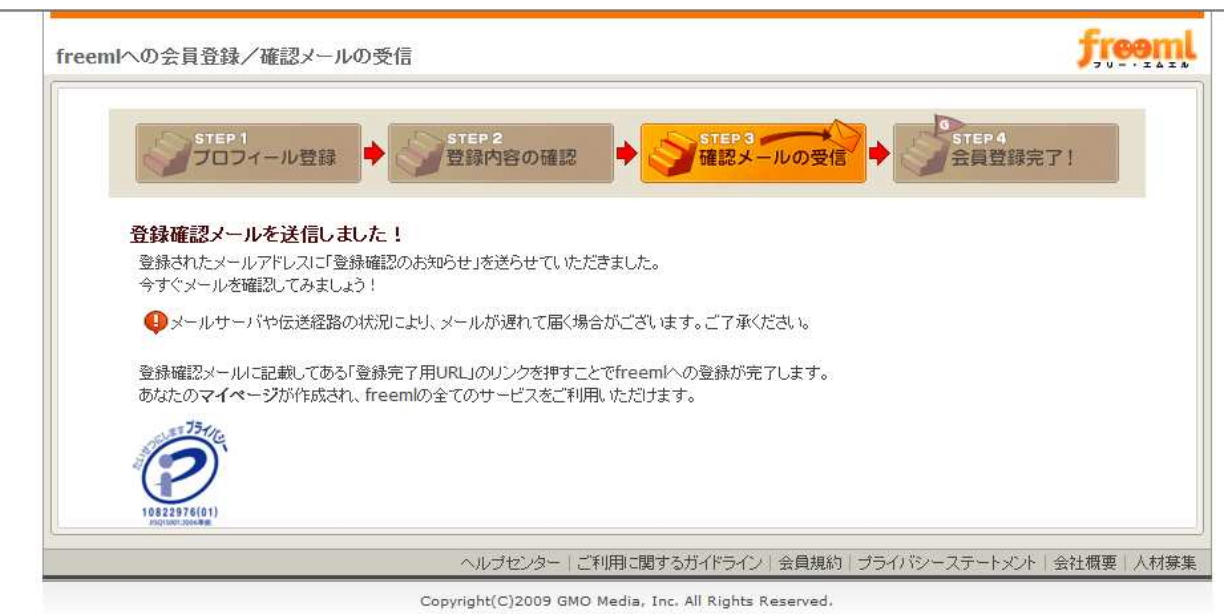

● 下記の様な会員完了のお知らせメールが届きます。

□枠の URL をクリックする登録完了です。

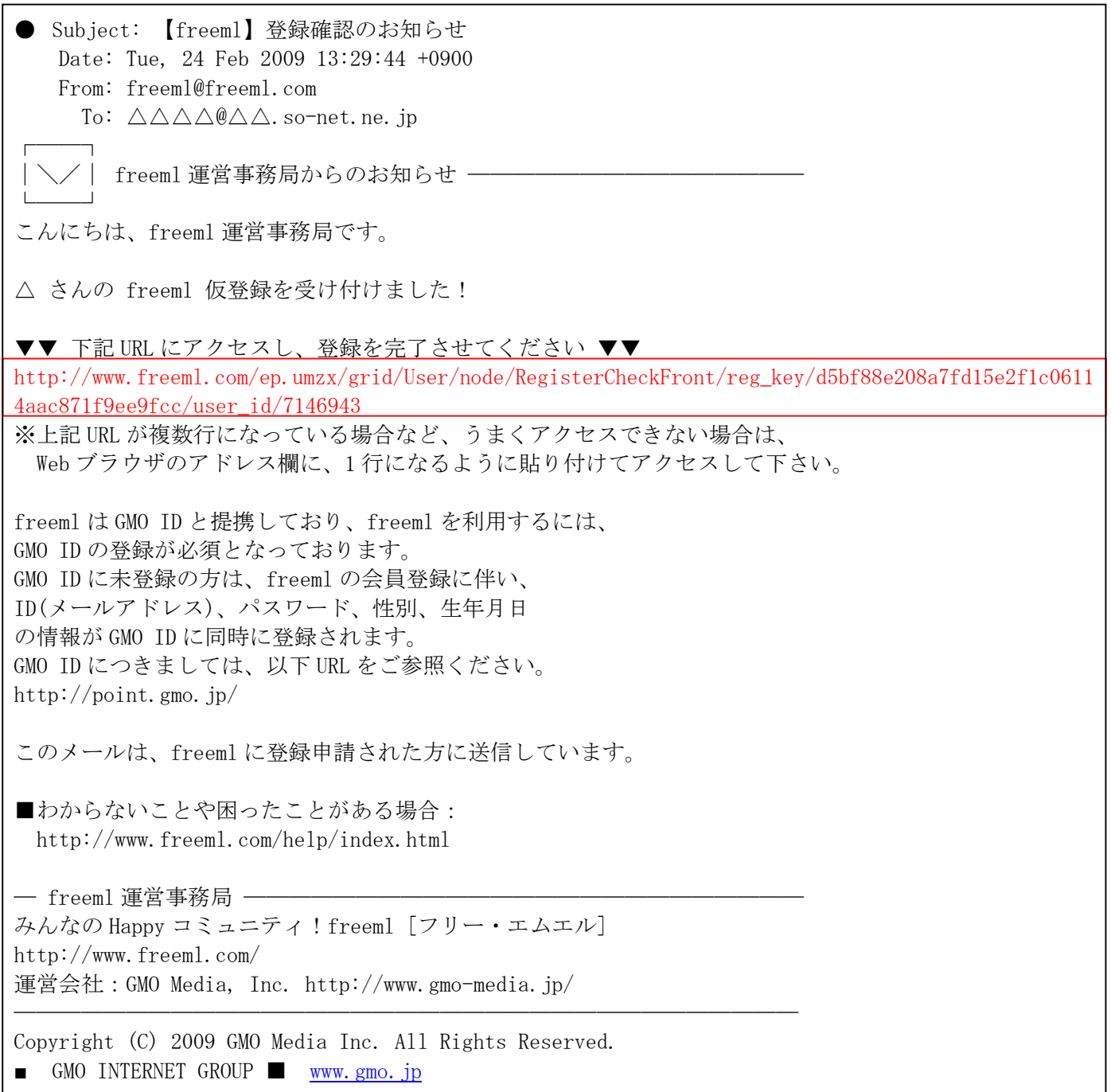

●あとは、登録した、メールアドレスとパスワードでログインすると、My ページができます。 My ページにログインができましら、□の「招待されているコミニュティリスト」をクリック。

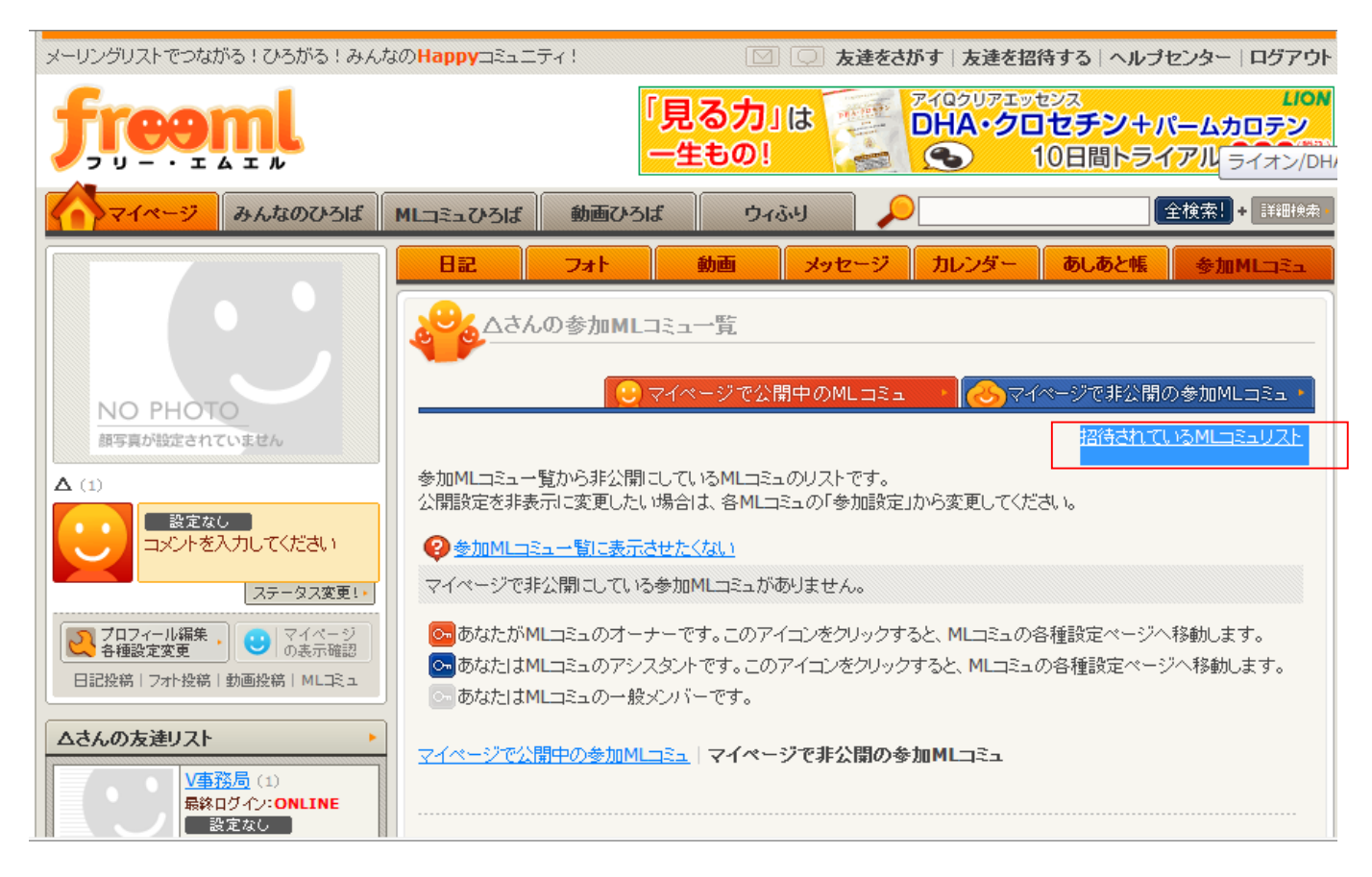

## ●下記の画面になったら□内の「招待」を受ける。で完了です。

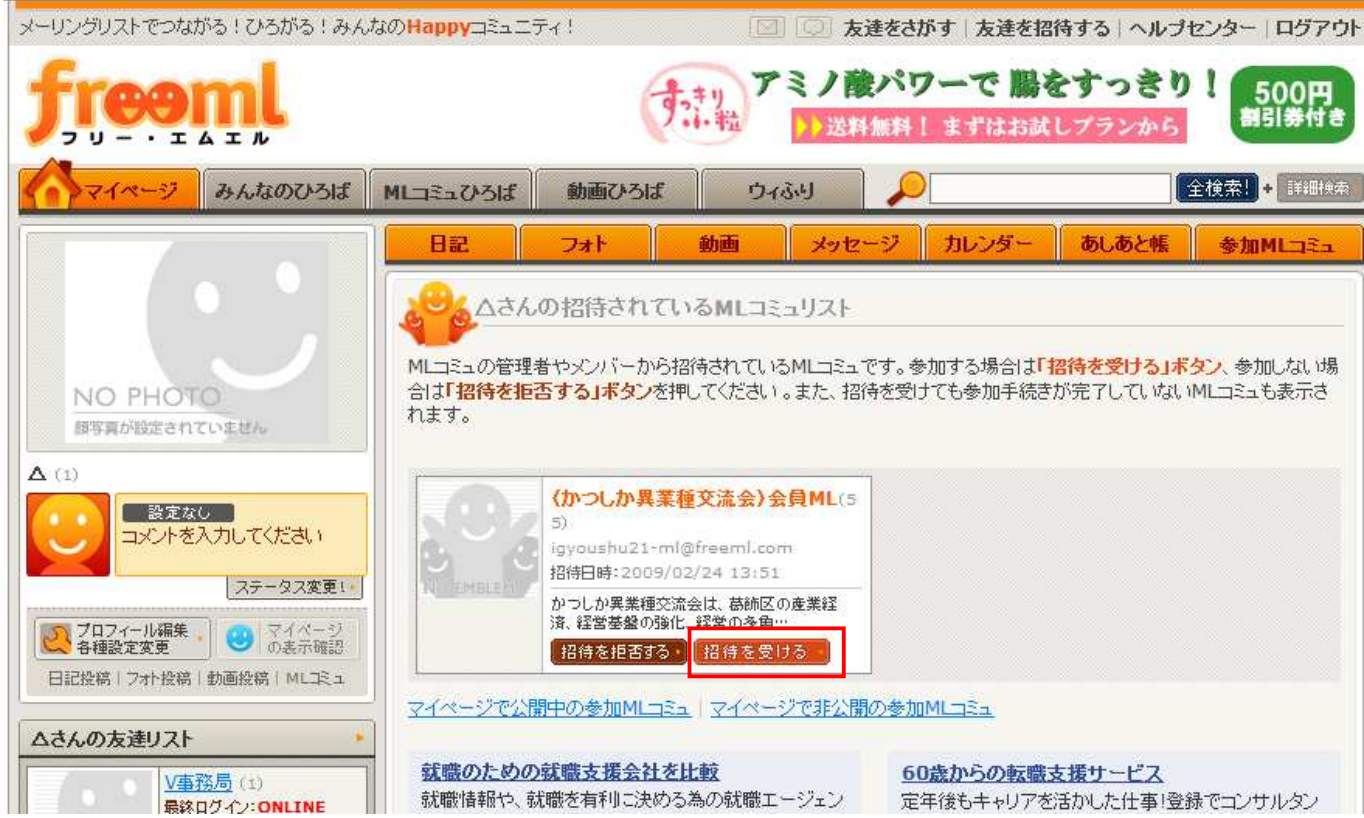